June 26, 2007

# **SSH The Secure Shell**

UniForum

**Chicago** 

Hemant Shah shahhe@gmail.com

Platform: Linux and Unix

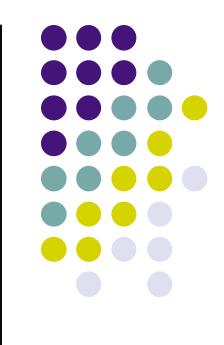

### What is SSH?

# What is SSH?

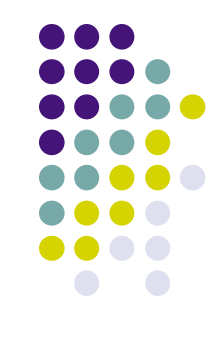

- The Secure Shell
- It is a protocol not a product
- Software based approach to network security
- Encrypts the data sent between the computers
- Client/Server architecture
- Comes with all Linux distribution, Mac OS X, AIX, Sun Solaris, OpenBSD and other Unix variants
- Ported to other operating systems, such as Windows, Palm OS, Amiga, etc.
- Other clients, such as, scp, sftp, etc. are also available
- Replacement for telnet, rlogin, rsh, rcp, ftp, etc.

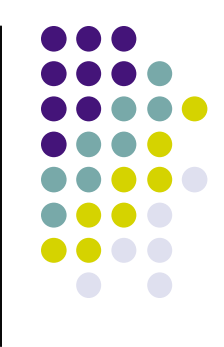

## What is SSH Not

## What SSH is NOT

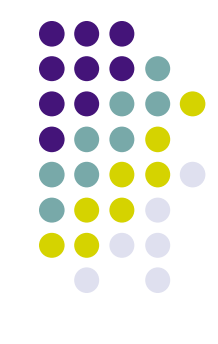

- It is not a true shell like csh, ksh, sh, etc.
- It is not a command interpreter
- It creates secure channel for running commands on remote computer
- It is not a complete security solution
- It will not protect against trojans, viruses, etc.

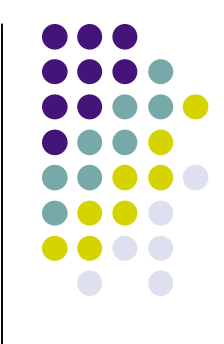

# **History**

#### **History**

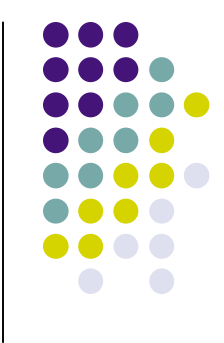

- In 1995, Tatu Ylönen, a researcher at Helsinki University designed the first version of the protocol (now called SSH-1)
- In July of 1995, he released SSH1 as free software
- In December of 1995 he formed SSH Communication Security to market and develop SSH
- In 1996 SSH-2 was developed, it was incompatible with SSH-1
- SCS released SSH-2 in 1998 and had more restrictive license
- IETF formed group called SECSH to standardize the protocol
- OpenSSH, free implementation of SSH-2 protocol was released from OpenBSD project.
- In 2006 IETF SECSH group released SSH-2 as internet standard (RFC 4251)

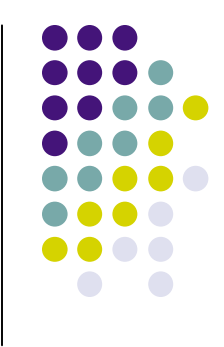

## **Terminology**

# **Terminology**

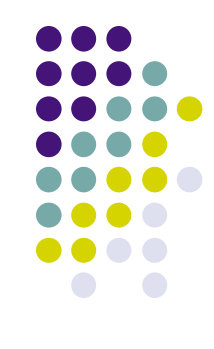

**SSH** - Generic term used for SSH protocols **ssh** - Client command for running remote command **sshd** - Server program **SSH-1** - Version 1 of the protocol **SSH-2** - Version 2 of the protocol **OpenSSH** - Product from open BSD project

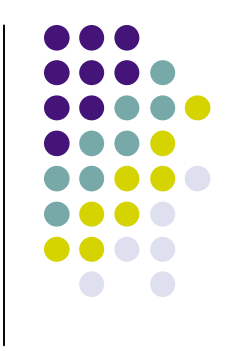

#### **SSH Architecture**

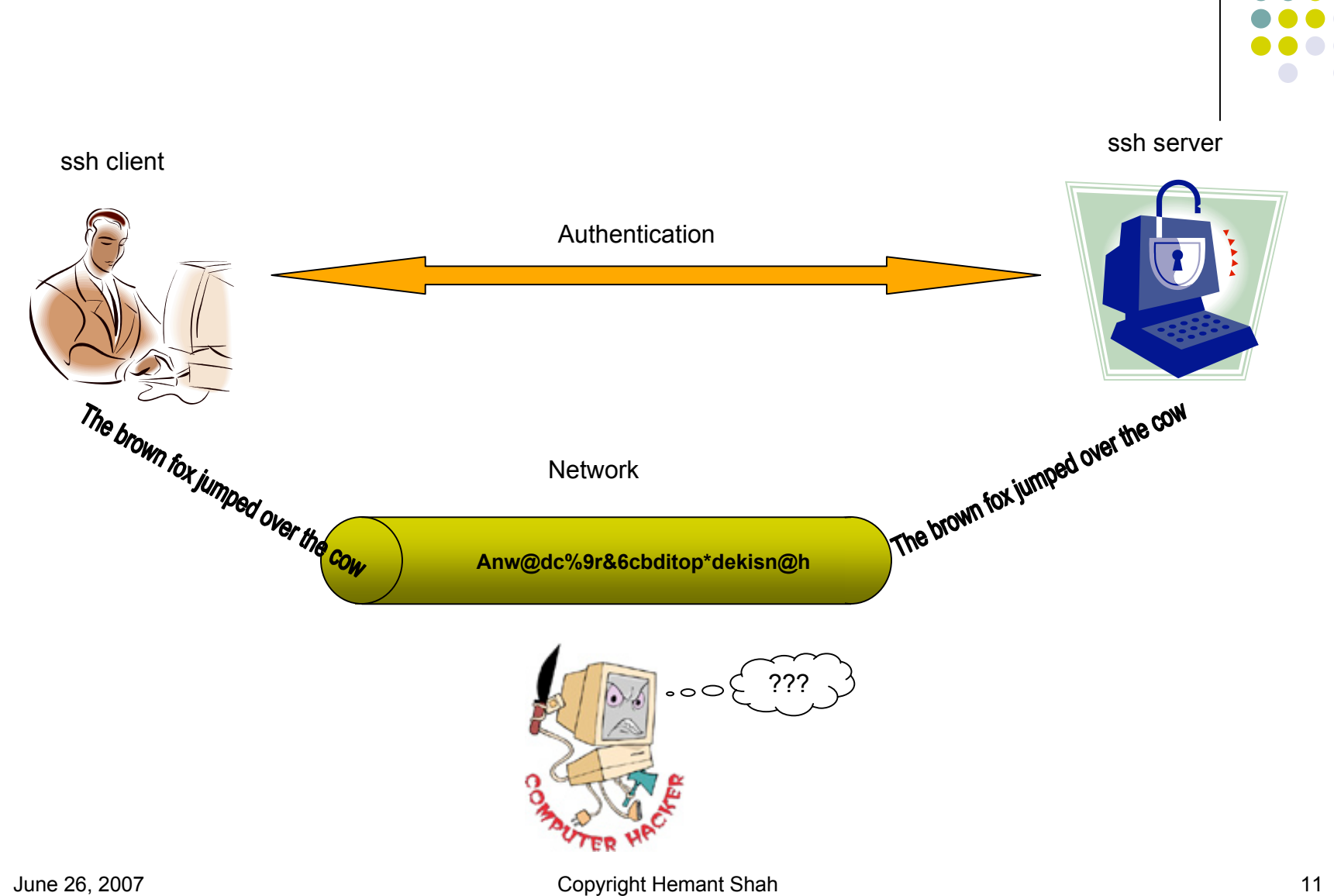

## **SSH Architecture**

# SSH Layers

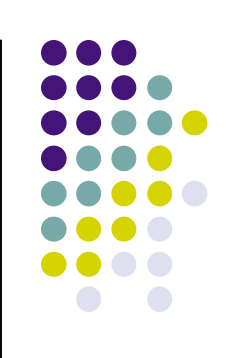

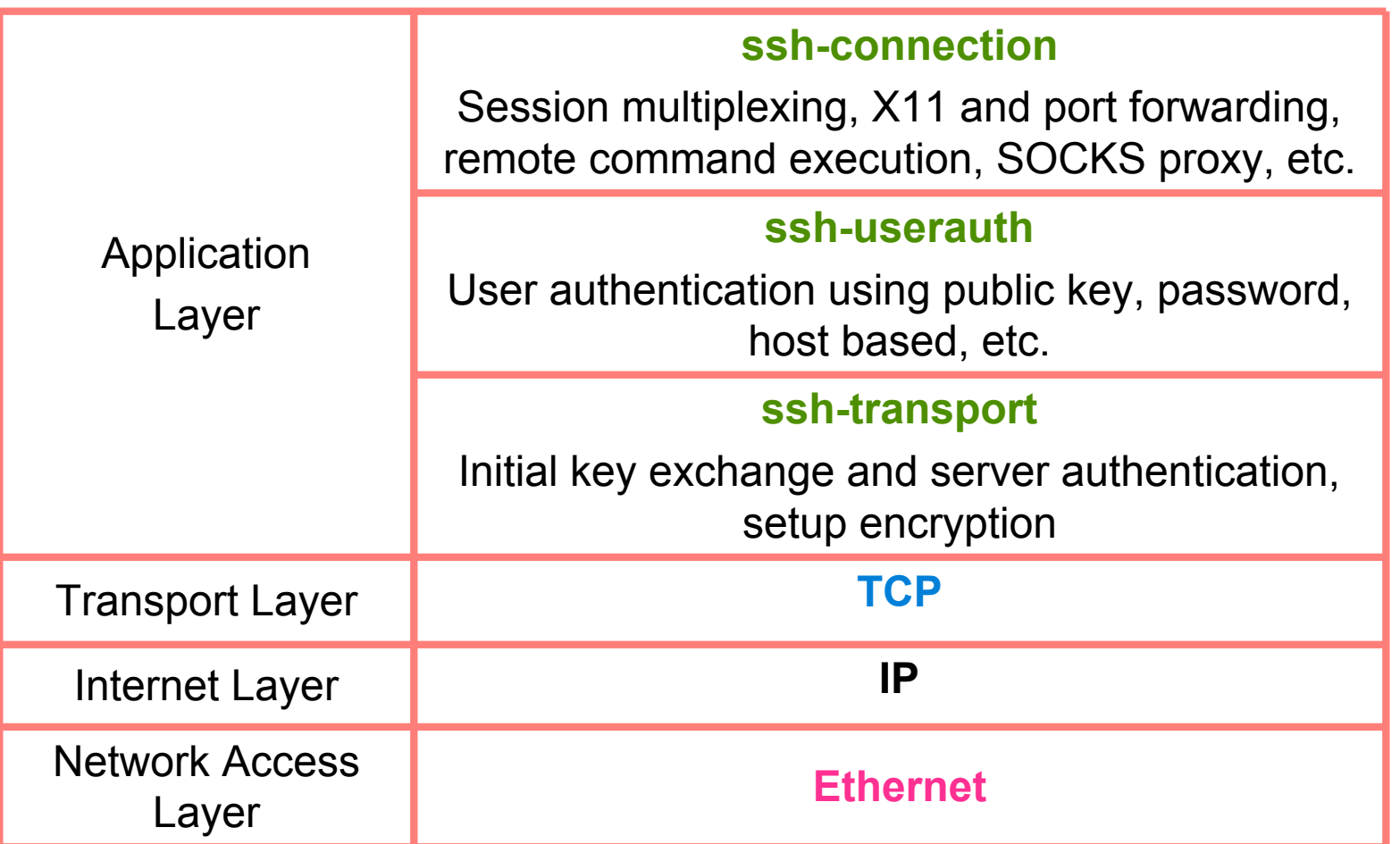

# SSH Connection Sequence

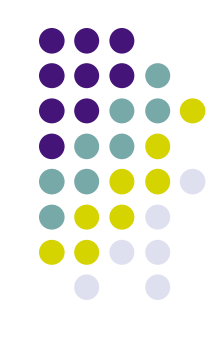

- A cryptographic handshake is made with the server
- The connection between client and remote server is encrypted using symmetric cipher
- Client authenticates itself
- Client can now interact safely with remote server over encrypted connection

## SSH Features

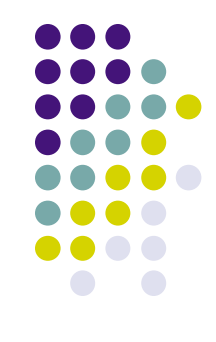

- Strong encryption
- Strong authentication
- Authorization
- Integrity of communication
- Forwarding or tunneling

# SSH will protect against

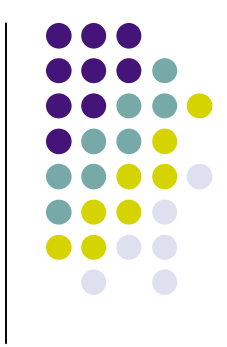

- Eavesdropping of data transmitted over the network
- Manipulation of data at intermediate elements in the network (e.g. routers)
- IP address spoofing where an attack hosts pretends to be a trusted host by sending packets with the source address of the trusted host
- DNS spoofing of trusted host names/IP addresses
- IP source routing

# SSH will not protect against

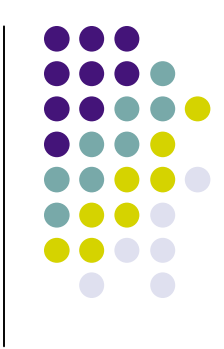

- Incorrect configuration or usage
- A compromised root account
	- **If you login from a host to a server and an attacker has** control of root on either side, he/she can listen to your session by reading from the pseudo-terminal device, even though SSH is encrypted on the network, SSH must communicate in clear text with the terminal device
- Insecure home directories: if an attacker can modify files in your home directory (e.g. via NFS) he may be able to fool SSH

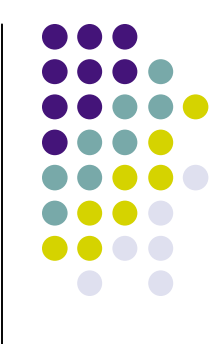

## Installing SSH

# Downloading Source Code

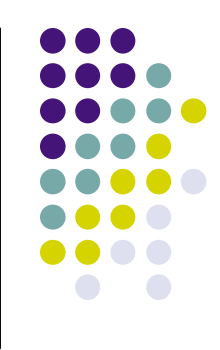

You may download the source from http://www.openssh.com/

Read installation instructions to check if you have pre-requisite packages and libraries.

# Building and installing OpenSSH

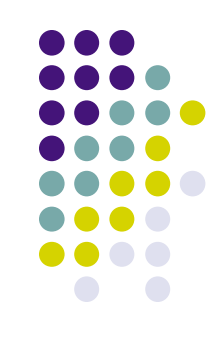

```
gtar -xzf openssh-4.5p1.tar.gz
cd openssh-4.5p1
./configure
make
make install
```
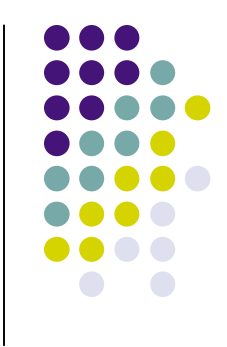

## Configuration files

# **SSH Configuration Files**

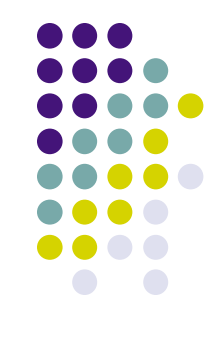

- SSH has two different sets of configuration files
	- System wide configuration files
	- **User specific configuration files**

# System wide configuration files

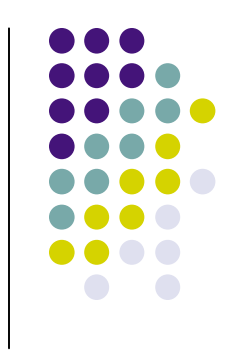

• The system wide configuration are stored in /etc/ssh directory ssh config - Client configuration file. It is overridden by configuration file in user's home directory

sshd\_config - Configuration file for sshd server daemon ssh host dsa  $key$  - The DSA private key used by the sshd daemon

ssh host dsa  $key.\text{pub}$  - The DSA public key used by the sshd daemon

ssh host  $rsa$  key - The RSA private key used by the sshd daemon for version 2 of the SSH protocol

```
ssh host rsa key.pub - The RSA public key used by the sshd
for version 2 of the SSH protocol
```
# System wide configuration files

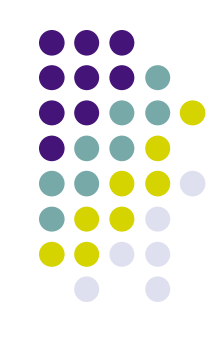

sshd.pid - Server's PID is stored in this file

# User specific configuration files

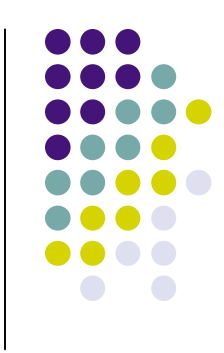

• The user specific configuration files are stored in

~UserName/.ssh directory

authorized  $keys2$  - This file holds a list of authorized public keys for users. When the client connects to a server, the server authenticates the client by checking its signed public key stored within this file

id dsa - Contains the DSA private key of the user

id dsa.pub - The DSA public key of the user

id rsa - The RSA private key of the user

id rsa.pub - The RSA public key of the user

known hosts - This file contains DSA host keys of SSH servers accessed by the user. This file is very important for ensuring that the SSH client is connecting the correct SSH server

# User specific configuration files

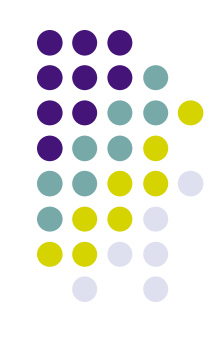

config - Client configuration file

# Configuration files

- Specify authentication methods supported
- Specify SSH protocols supported
- Need to make trade-offs between security and easy-of use
- Behavior of the server can be controlled in following order:
	- Compiling time configuration
	- Configuration file
	- **Command line options**

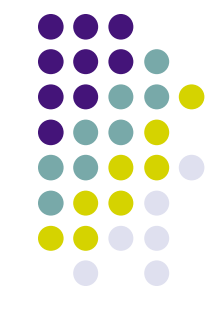

# Configuration file syntax

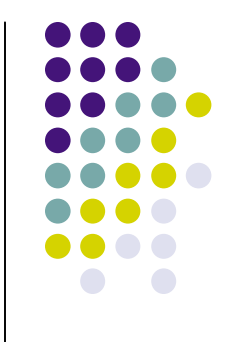

- Server configuration is stored in /etc/ssh/sshd\_config file
- Client configuration is stored in /etc/ssh/ssh\_config and
- ~/.ssh/config files.
- The file contains two types of entries
	- **Comment or blank line**
	- **Key/Value pair**

#### Example:

# This is a comment line Port 22

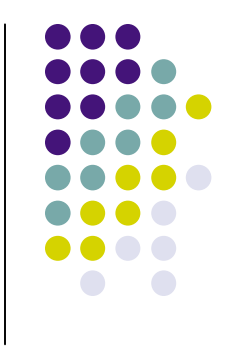

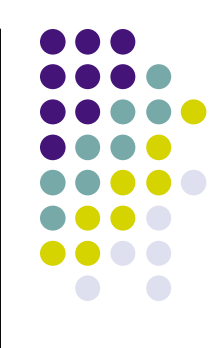

# **Protocol**

Possible values are 1 or 2

Protocol 2

Protocol 1 has been deprecated because of vulnerabilities, it is recommended that you do not support protocol 1.

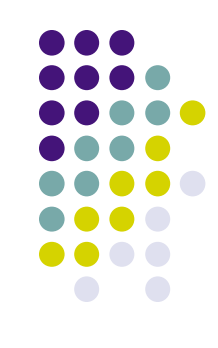

#### **Port**

Possible values are any integer less than 65535

Port 22

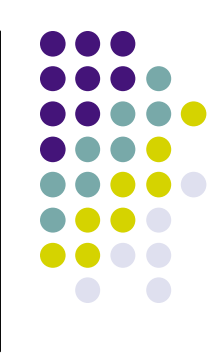

#### **ListenAddress**

IP address of the system and optionally port number

ListenAddress *10.90.10.101* ListenAddress *10.90.10.102:12345*

By default sshd will listen to all network interfaces, if you want to limit sshd to service only certain interface then use this option.

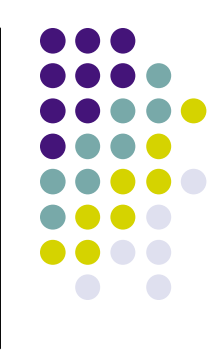

#### **TCPKeepAlive**

Send TCP keepalive messages

TCPKeepAlive yes

If keepalive messages are not sent then server may not realize that the client has crashed. It will keep running and use resources. However, this means that connections will die if the route is down temporarily.

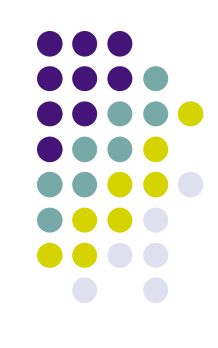

#### **Compression CompressionLevel**

Compression yes CompressionLevel 6

Not needed on intranet.

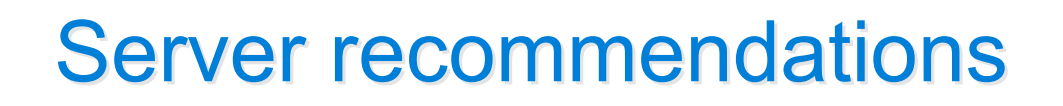

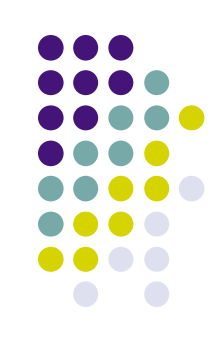

#### **IgnoreRhosts**

IgnoreRhosts yes

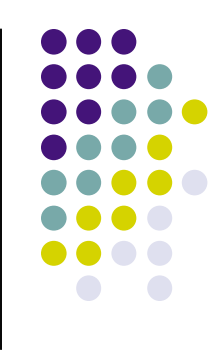

**UsePrivilegeSeparation**

UsePrivilegeSeparation yes

Separates privileges by creating an unprivileged child process to deal with incoming network traffic.

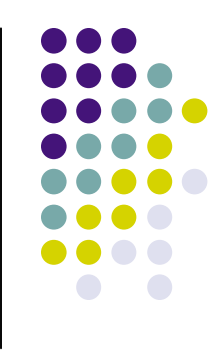

**PermitRootLogin**

PermitRootLogin no

Specifies whether root can login using ssh. The argument must be ``yes'' , ``without-password'' , ``forced-commands-only'' or ``no''. The default is ``yes''.
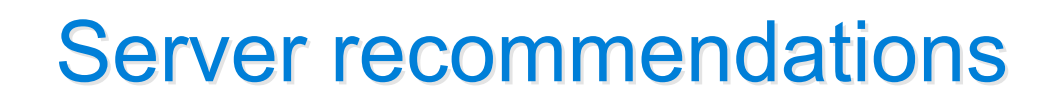

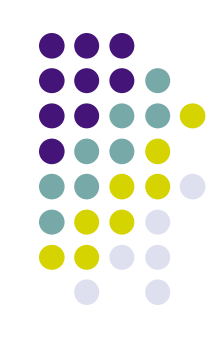

## **Subsystem**

Subsystem sftp /usr/local/libexec/sftp-server

Configures external subsystem (e.g. sftp server).

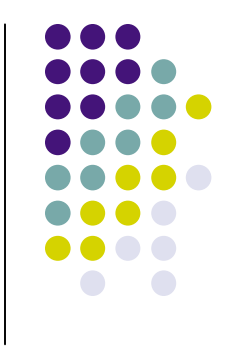

## Client Recommendations

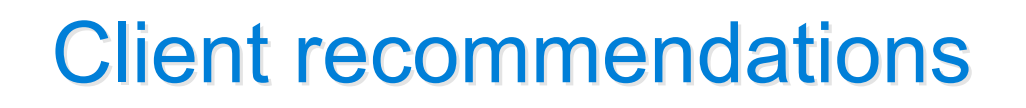

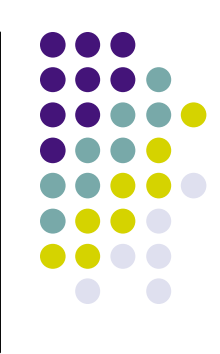

#### **Host**

Host *hostname or wildcard pattern.*

Restricts the following configuration, up to the next Host keyword, to the matching host(s).

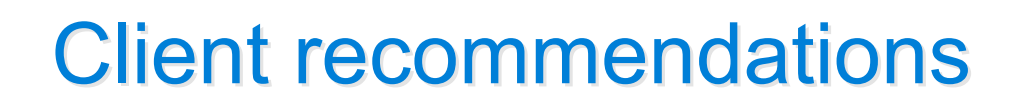

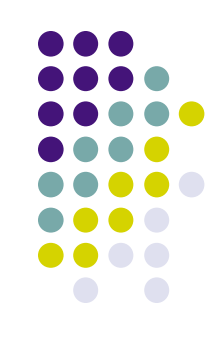

## **BatchMode**

BatchMode no

If set to yes, passphrase/password querying is disabled. This option is useful in scripts and other batch jobs.

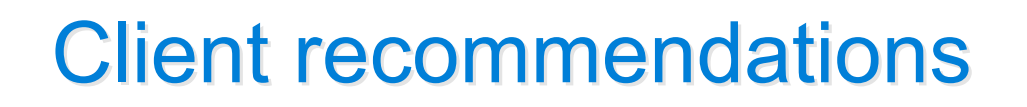

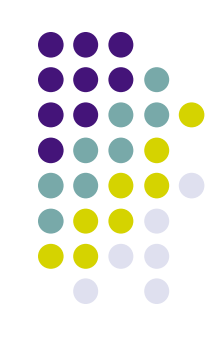

## **ForwardX11**

ForwardX11 yes

# Client recommendations

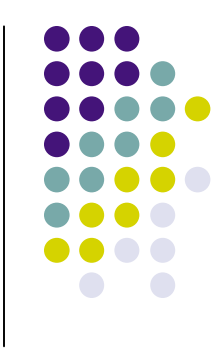

**ForwardX11Trusted**

ForwardX11Trusted yes

If the this option is set to ``yes'' then remote X11 clients will have full access to the original X11 display. If this option is set to ``no'' then remote X11 clients will be considered untrusted and prevented from stealing or tampering with data belonging to trusted X11 clients.

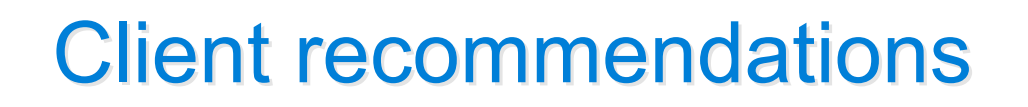

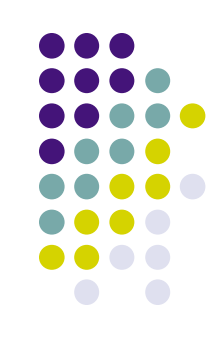

**IdentityFile**

IdentityFile /path/to/private/key/file

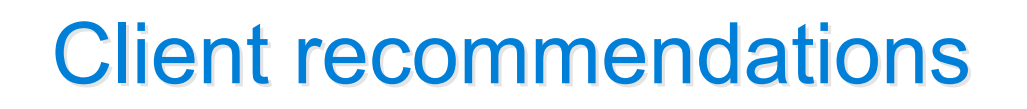

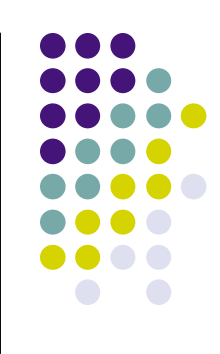

### **HostName**

HostName *real hostname or IP address*

Specifies the real host name to log into. This can be used to specify nicknames or abbreviations for hosts.

# Client recommendations

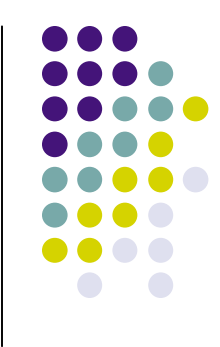

**LocalForward**

LocalForward *port host:port*

Specifies that a TCP/IP port on the local machine be forwarded over the secure channel to the specified host and port from the remote machine.

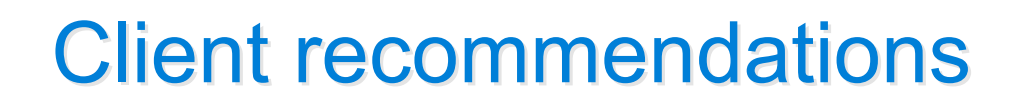

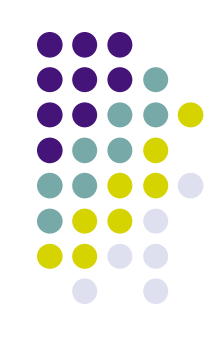

## **Port**

Port *port\_number*

Specifies the port number to connect on the remote host.

# Checking configuration

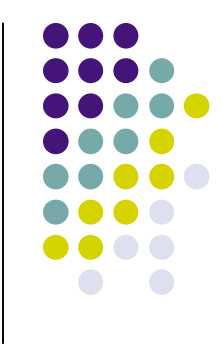

• To check the configuration run following command:

sshd -t

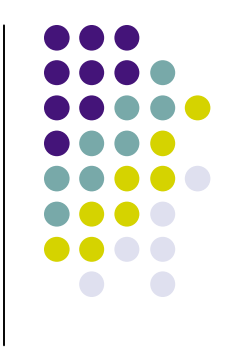

# Key Management

# Key pairs

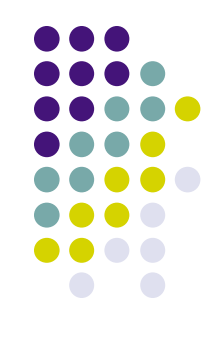

- ssh authenticates users using key pairs
	- **P** private key
	- **public key**

# Key management commands

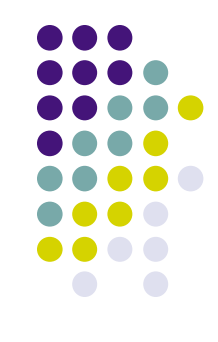

- ssh-keygen Create key pairs
- ssh-agent Holds private key in memory
- ssh-add Adds key to the key agent

# Generating key pairs

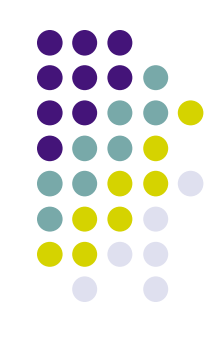

shahhe@kubuntu1:~\$ ssh-keygen -t dsa Generating public/private dsa key pair. Enter file in which to save the key (/home/shahhe/.ssh/id\_dsa): Enter passphrase (empty for no passphrase): Enter same passphrase again: Your identification has been saved in /home/shahhe/.ssh/id\_dsa. Your public key has been saved in /home/shahhe/.ssh/id\_dsa.pub. The key fingerprint is: 99:51:ac:02:10:0c:d4:55:09:cc:86:36:cf:59:d0:33

# Generating key pairs

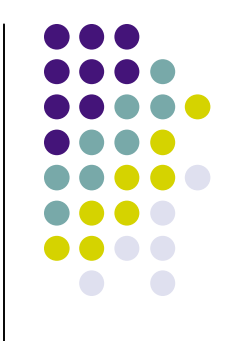

shahhe@kubuntu1:~\$ cat ~/.ssh/id dsa

-----BEGIN DSA PRIVATE KEY-----

MIIBuwIBAAKBgQDPmC7jSBnJMoQ8o6/cF4GUDP/gsCqonA0UGs2g/92N8qVTxxZg U3MgZAQ96FAsaGKFDfsxoqbp1eXX7IXUS+erPOMQnDtbooLgZN3VpvStvV/hulnn HoFJoDmoE5MnrY0Su93jZe2mPp4hOrYYQu0/8r3YRFtAzz6TCauHFxO4DQIVAJYo apGVvbg8J1rAefSBReOef/iXAoGBAJUXbyDtR0wpyz5UKT11FmVS/a34ST9Lfzld OjR38c9sRCf8klRZ6IuqoLUZZ3jSo56+SRsraFQReCB5GLWPx5qKzHz9xi9XFseT aCb3Qh70EbiP3uAFqnTvk2K8voKC4dNIEXZ7SZXZUsWBImLaYXf/scvL7fMlMy9d fCMf8By2AoGAGEdK17lrlD7zfWUVyJm+26ZaQ/QU4Yhff6Cfoe1lnq/1UmT6SEVf SZWsj9n8fj7Ez8l03gU/g+otZXDcsS6OmNMooWkADIbkHfQ6oeoK1h/3z0hV8TY4 HnOtMZuHJMf1LPFNvINbenLS+qldGvi19aTxZUkcQJiHdpr6GR3jn9cCFE9xHd8q Y8klJEyIPYK+KQ4UrbhZ

-----END DSA PRIVATE KEY-----

# Generating key pairs

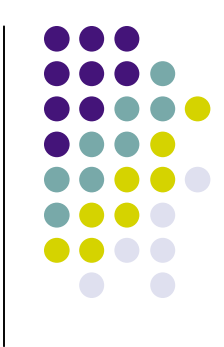

shahhe@kubuntu1:~\$ cat ~/.ssh/id dsa.pub

ssh–dss AAAAB3NzaC1kc3MAAACBAM+YLuNIGckyhDyjr9wXgZQM/+CwKqicDRQazaD/3Y3 ypVPHFmBTcyBkBD3oUCxoYoUN+zGipunV5dfshdRL56s84xCcO1uiguBk3dWm9K29X+G6We cegUmgOagTkyetjRK73eNl7aY+niE6thhC7T/yvdhEW0DPPpMJq4cXE7gNAAAAFQCWKGqRl b24PCdawHn0gUXjnn/4lwAAAIEAlRdvIO1HTCnLPlQpPXUWZVL9rfhJP0t/OV06NHfxz2xE J/ySVFnoi6qgtRlneNKjnr5JGytoVBF4IHkYtY/HmorMfP3GL1cWx5NoJvdCHvQRuI/e4AW qdO+TYry+goLh00gRdntJldlSxYEiYtphd/+xy8vt8yUzL118Ix/wHLYAAACAGEdK17lrlD 7zfWUVyJm+26ZaQ/QU4Yhff6Cfoe1lnq/1UmT6SEVfSZWsj9n8fj7Ez8l03gU/g+otZXDcs S6OmNMooWkADIbkHfQ6oeoK1h/3z0hV8TY4HnOtMZuHJMf1LPFNvINbenLS+qldGvi19aTx ZUkcQJiHdpr6GR3jn9c= shahhe@kubuntu1

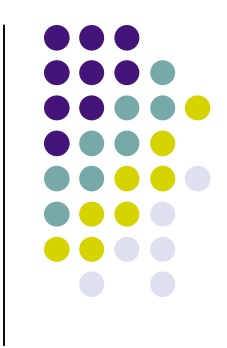

# Executing commands

# Logging into remote system

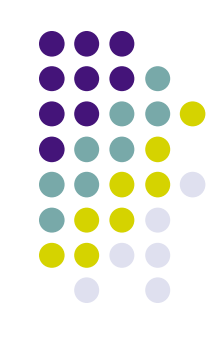

shahhe@kubuntu1:~\$ ssh shah@xnet.com Last login: Mon Jun 18 21:26:33 2007 from d47-69-253-190.

\* Problems? Questions? Email: help@xnet.com \* Type "whatsup" to see information posted to our "What's Up?" page.

You have mail. You have 17 read messages. You have no new mail.

/home/customer/shah {shah@typhoon} 1>

# Copying file to remote system

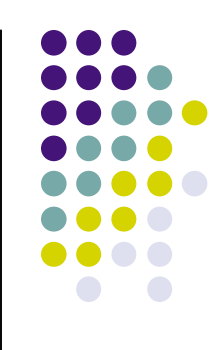

shahhe@kubuntu1:~\$ scp .profile shah@xnet.com:tmp/profile.kubuntu .profile 100% 566 0.6KB/s 00:00

shahhe@kubuntu1:~\$ scp shah@xnet.com:tmp/profile.kubuntu tmp/. profile.kubuntu 100% 566 0.6KB/s 00:00

# Executing commands on remote system

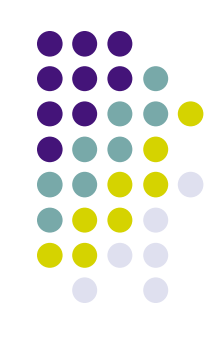

shahhe@kubuntu1:~\$ ssh shah@xnet.com ls Mail News bin mail public\_html tmp

# Executing commands on remote system

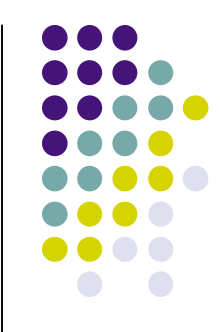

shahhe@kubuntu1:~\$ ssh -Y shah@xnet.com /opt/sfw/bin/xterm

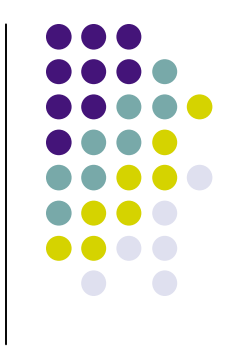

## Force execution of command

# Force execution of command

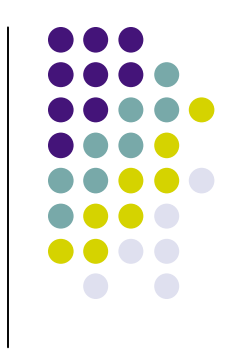

## • To force an execution of a command use **command** keyword in authorized\_key2 file.

command="~/bin/DumpEmpNames",no-port-forwarding ssh-dss AAAAB3NzaC1kc3MAAACBAIB8B1MvYlWnVeyPE6bMwrTr1OM8O2HXiQQKq9801q fmOf9x3QYZzXVFegdNYDtN4o1sr6T7bmCNvOTC7sZoglaFIbfQoHfmIexabVyz xin/2d2Juof7YU53Zrx1BjHKzqQpCj6jx7FxjPqlLD0BvL9R3qoPIpJ6Jt0YvY Ae4Zj9AAAAFQDoejxCMgfZ0O/Zxwxn3mFidTpogQAAAIBDQvrhRsDFhA1UUkBO 203pVujfnNYF7X58mD/WPGZ+Z4aR8dGuD21X7hC6M8ko9a9wLLYigELSkUiWps VZ/NJyBxhrCCD3YCNXeltJ7L0KaWGP96H2KkDtYsP7RMhAmztVpmlOrPzXbIpU 3jpq8dRJqUksG8mq2dbXPBWgh9xHyQAAAIBG9iwGfjPLDTH1niXk5tbZQUuEGk GZzCaBw8jJlKPXMWeE7rVmBXV5sC/zhcX3OAXUNj8OUpafxFZxbxtmnzIgnehW duWTWmiQPOi2f8oV9fCulpFnYWGNn4V4hmqDlScWNoIe3ObV05WTerdyJAY8bv 2Zfh9EJGEJvFFerdur/g== Key for Dumping active user names.

# Force execution of command

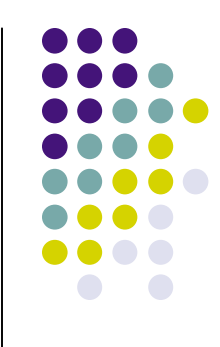

- Execute command as follows:
- ssh -i ~/keys/DumpEmpNames.dsa user@remotehost

# Options for authorized\_keys2 file

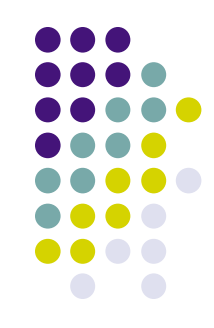

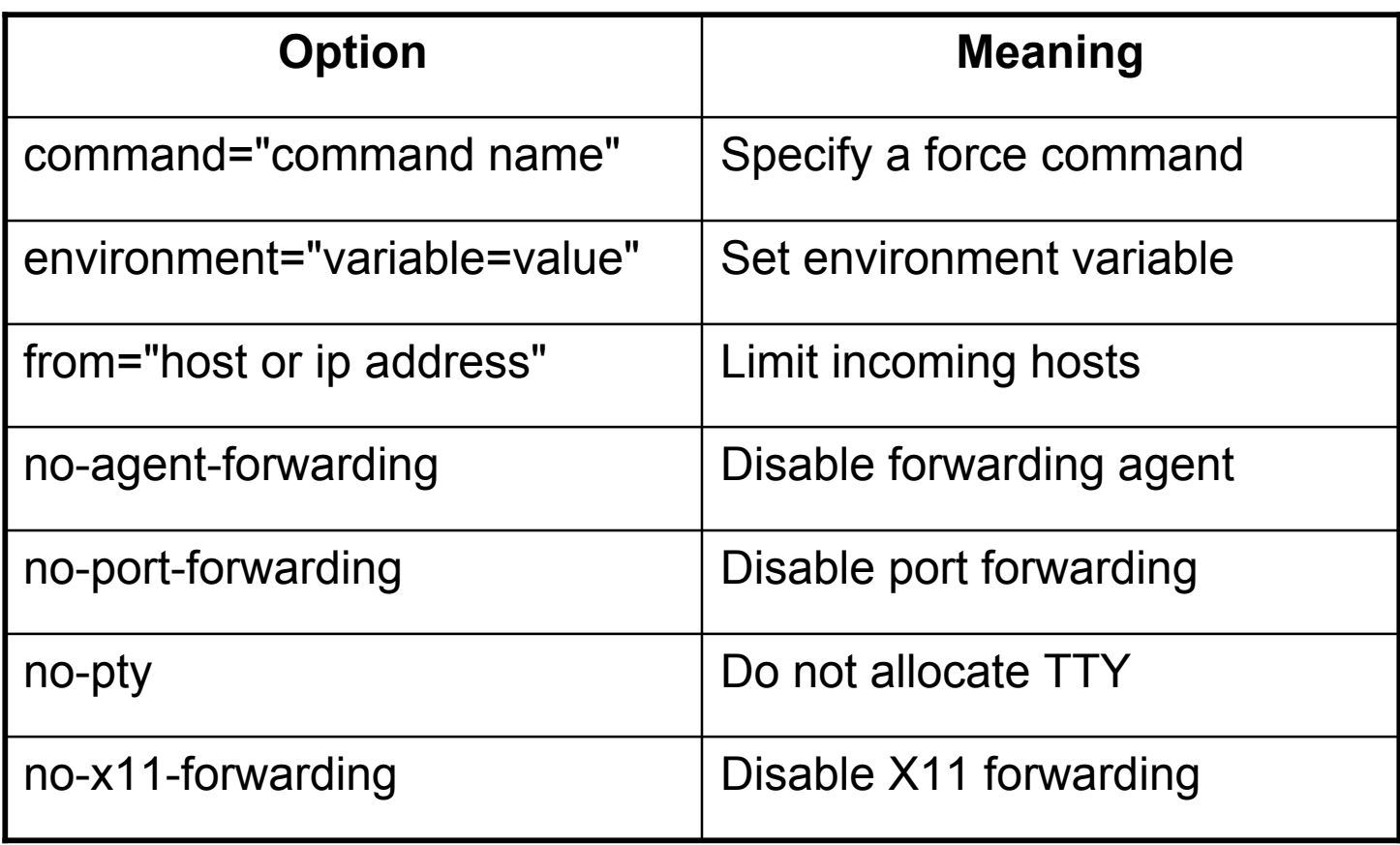

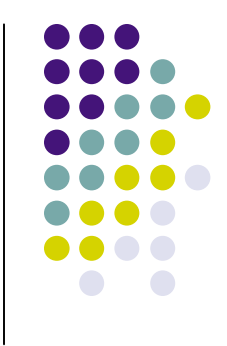

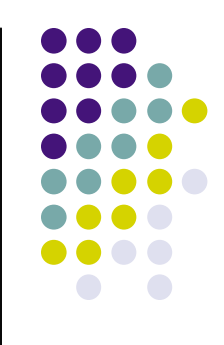

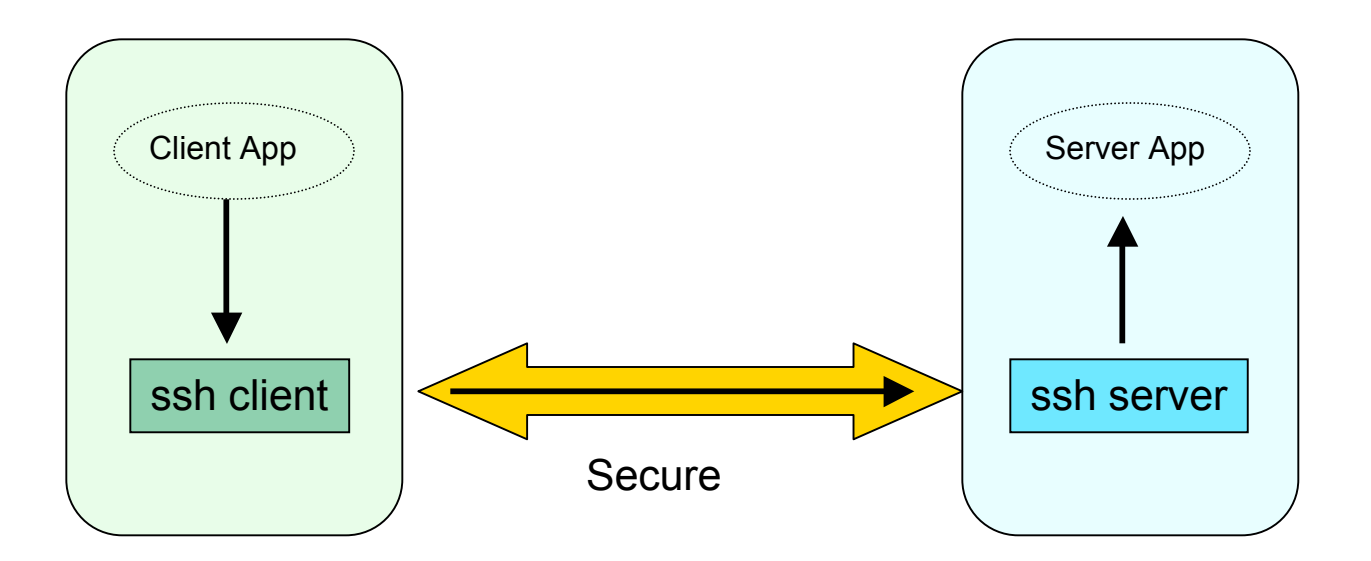

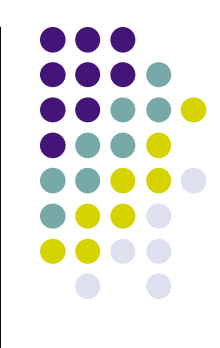

• Create SSH tunnel

ssh -f -N -L10112:localhost:80 www.example.com

## • Add to ~/.ssh/config file and run ssh command

Host webtunnel User shahhe Hostname www.example.com LocalForward 10112 www.example.com:80

ssh -f -N webtunnel

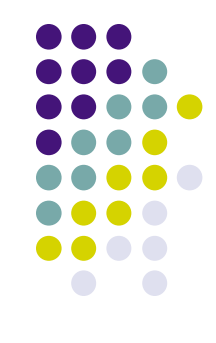

• Start application using port on localhost

firefox http://localhost:10112

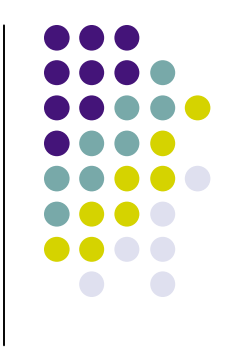

# Agent forwarding

# Agent forwarding

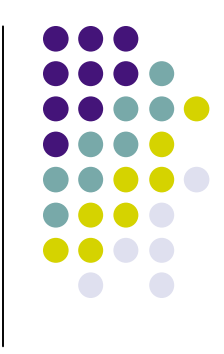

You want to login to the computer at work from your home computer or from from hotel while traveling. The computer at work is behind the firewall so you cannot connect to it directly.

You are allowed to connect to a bastion host, but are not allowed to store private keys on it.

What can you do?

# Agent Forwarding

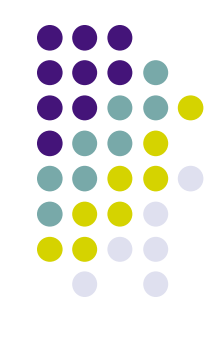

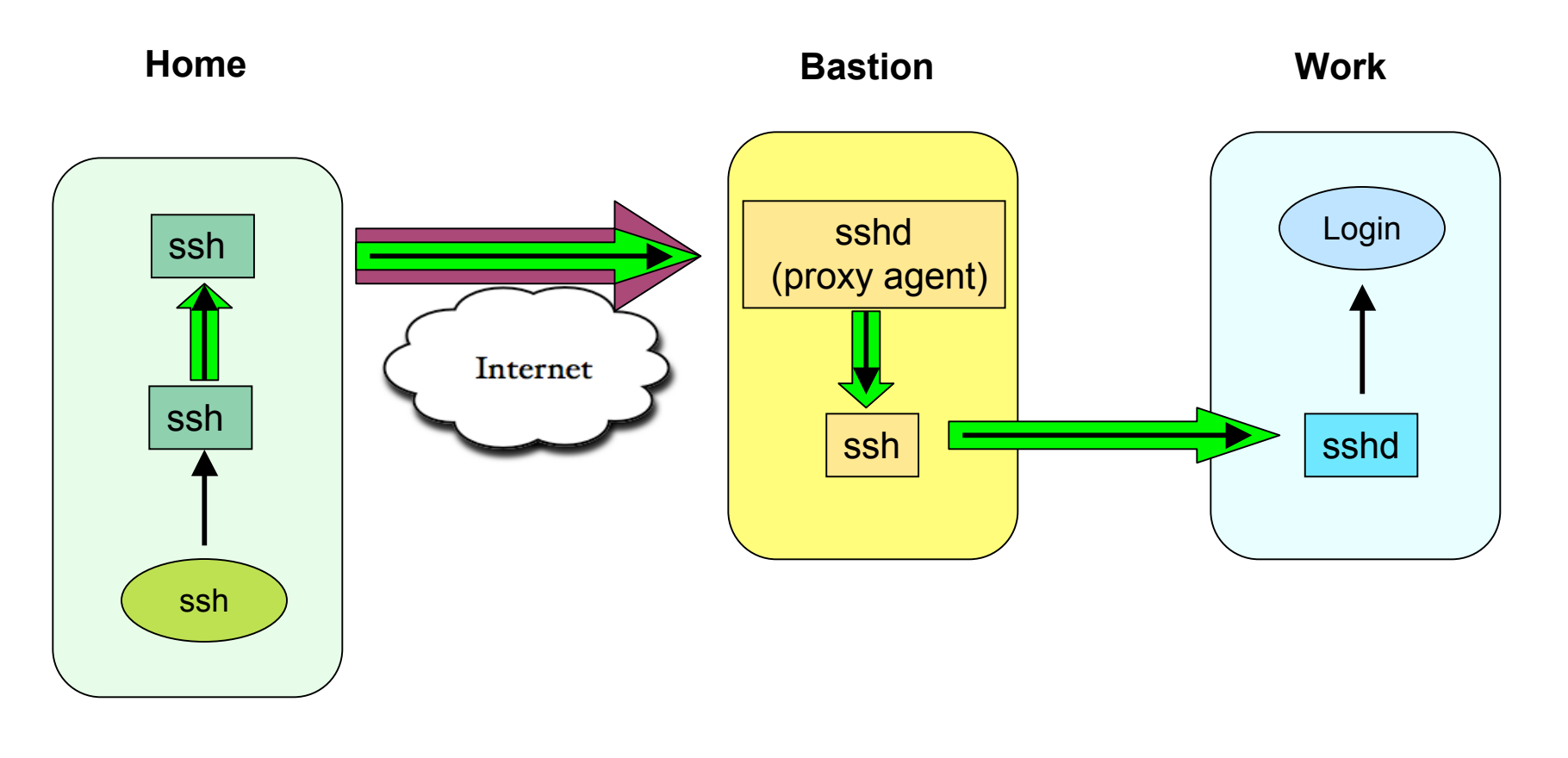

# sshd configuration on bastion host

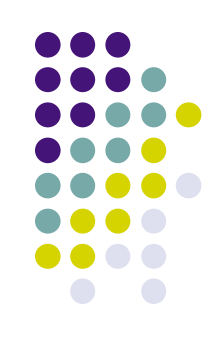

Port 46464 Protocol 2 PasswordAuthentication no X11Forwarding yes Compression no Subsystem sftp /usr/libexec/sftp-server

# ssh tunnel configuration on home system

The configuration is stored in  $\sim/$ . ssh/tunnel.cfg file.

Host \*

ForwardX11 yes ForwardAgent yes NoHostAuthenticationForLocalhost yes

Host bastionhost

User RemoteUser IdentityFile /home/LocalUser/.ssh/work\_dsa HostName 69.2.50.60 Port 46464

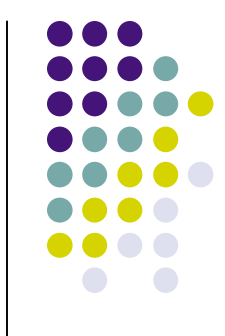

# ssh client configuration on home system

Host \*

ForwardX11 yes ForwardAgent yes NoHostAuthenticationForLocalhost yes

Host portmap

HostName localhost LocalForward 10001 10.60.80.101:22 LocalForward 10002 10.60.80.102:22

Host host1

User RemoteUser IdentityFile /home/LocalUser/.ssh/work\_dsa HostName localhost Port 10001

Host host2

User RemoteUser IdentityFile /home/LocalUser/.ssh/work\_dsa HostName localhost Port 10002
## **Setting Key Pair**

- Generate key with password
- Store private key on **Home** system
- Store public key on **Bastion** host
- Store public key on **Work** system

# Login into work systems

Do the following on the HOME system:

• Start ssh-agent and add the key

ssh-agent \$SHELL ssh-add ~/.ssh/work dsa

#### • Create tunnel to bastion host

ssh -f -N -F ~/.ssh/tunnel.cfq bastionhost ssh -f -N *UserName*@portmap

#### • Login in to work systems

ssh host1 ssh host2

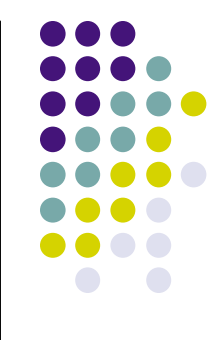

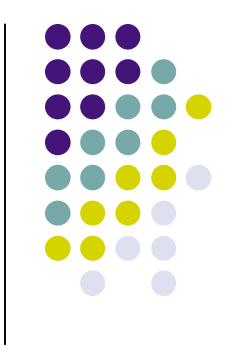

#### Environment variables

## Environment variables

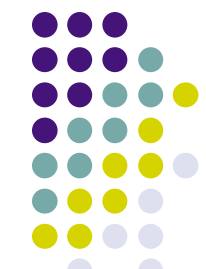

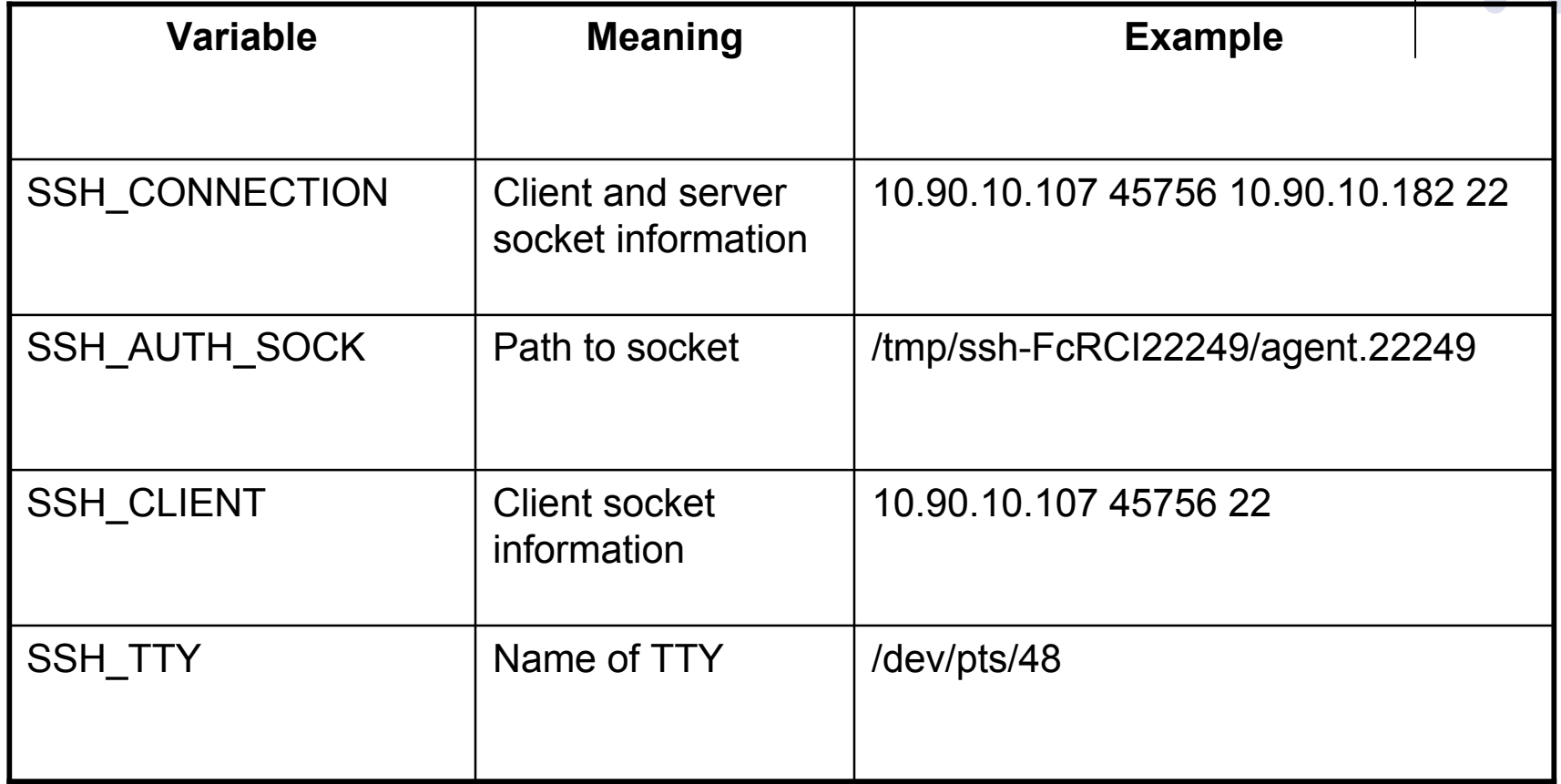

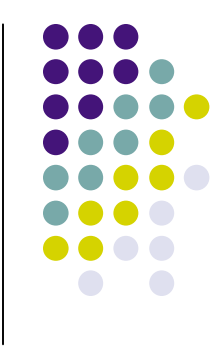

### Other ssh based applications

## Other ssh based applications

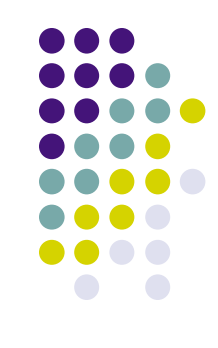

• sshfs - ssh based file system client

http://fuse.sourceforge.net/sshfs.html

#### • sftp - secure file transfer. Part of OpenSSH

http://www.openssh.com/

## OpenSSH alternatives for windows

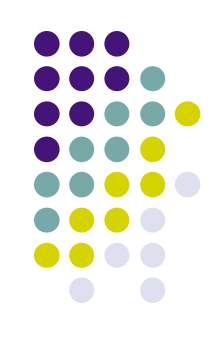

**PuTTY TTSSH** Cygwin **MSSH WinSCP** FileZilla

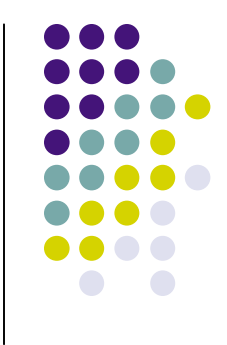

#### Advantages of using ssh

### Advantages

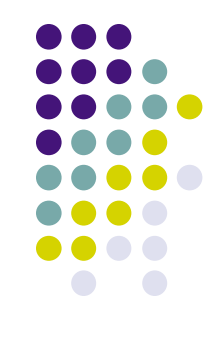

- Proven technology
- Strong encryption
- Both free and commercial versions exist
- Runs on many platforms
- Tunneling of ports works well and can be used for simple VPNs
- Many authentication methods supported
- Can be SOCKS5 proxy aware
- Use it instead of VPN

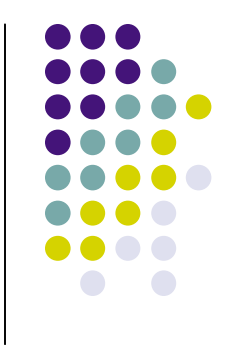

#### Disadvantages of using ssh

## **Disadvantages**

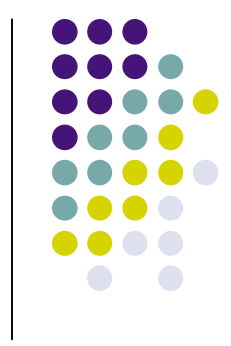

- Port ranges & dynamic ports can't be forwarded
- SSH server daemon:
	- Cannot restrict what ports may or may not be forwarded, per user
	- **When a user is authenticated by password, the client's RSA identity**  is not verified (against ssh\_known\_hosts). The verification only takes place when .[sr]hosts trust is used
- Port forwarding can also introduce security problems. The SSH server doesn't allow detailed configuration of what forwarding is allowed from what client to what server etc.
- A client on the Internet that uses SSH to access the Intranet, can expose the Intranet by port forwarding

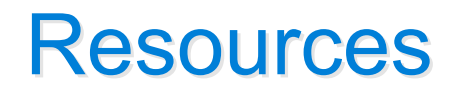

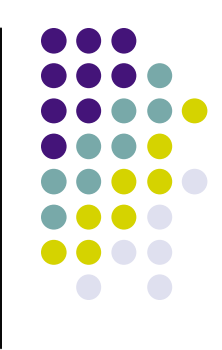

http://www.openssh.com/

http://fuse.sourceforge.net/sshfs.html

Barrett, D., Silverman, R., & Byrnes, R. (2005). SSH The Definitive Guide, Second Edition. O'Reilly Media, Inc.

SSH FAQ http://www.employees.org/~satch/ssh/faq/ssh-faq.html